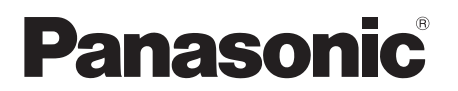

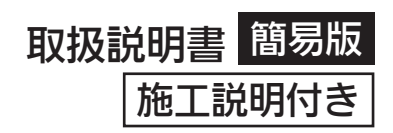

# マルチパーパスカメラ **AK-UB300G**

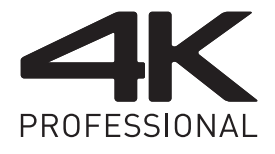

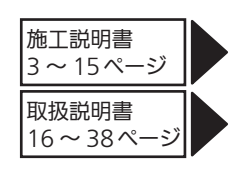

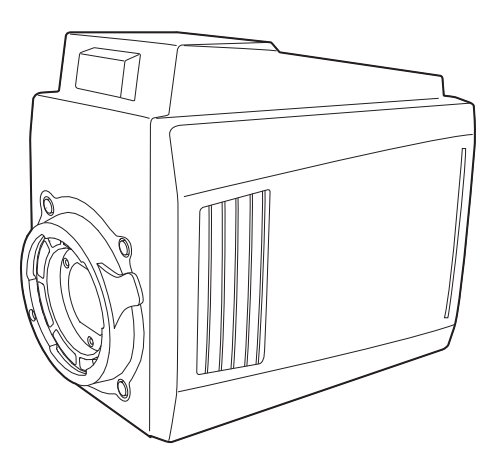

このたびは、パナソニック製品をお買い上げいただき、まことにありがとうございます。

■ 取扱説明書をよくお読みのうえ、正しく安全にお使いください。

■ 袮熟説 3日 ●○ ヽ、。。。。。。。。。。。。<br>■ 施工前に「安全上のご注意」(4 ~ 5 ページ) を必ずお読みください。

■ ご使用前に「安全上のご注意」(17~19ページ)を必ずお読みください。

■ 保証書は「お買い上げ日・販売店名」などの記入を確かめ、取扱説明書とともに大切に保管し てください。

## 保証書付き

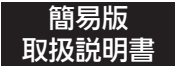

詳細は、当社Webサイト(http://pro-av.panasonic.net/manual/jp/index. html)に掲載されている取扱説明書(HTML)を参照してください。

SS1016HM1057 -YI Printed in Japan

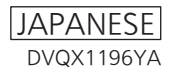

- f Microsoft®、Windows®、Windows® 7、Windows® 8、Windows® 8.1、Windows® 10、 Internet Explorer®、ActiveX® および DirectX® は、米国 Microsoft Corporation の、米国、日本お よびその他の国における登録商標または商標です。
- Apple、Mac、OS X は、米国 Apple Inc. の米国および他の国で登録された商標です。
- ●Intel®、Intel® Core™は、アメリカ合衆国およびその他の国におけるインテルコーポレーションまたは その子会社の商標または登録商標です。
- ●その他、この説明書に記載されている各種名称、会社名、商品名などは各社の商標または登録商標です。
- ●本機に含まれるソフトウェアの譲渡、コピー、逆アヤンブル、逆コンパイル、リバースエンジニアリング、 ならびに輸出法令に違反した輸出行為は禁じられています。

### 本書の見かた

### ■ 本書内のイラストについて

- カメラ本体、メニュー画面などのイラストは、実際とは異なることがあります。
- Microsoft Corporation のガイドラインに従って画面写真を使用しています。

#### ■ 表記について

- 「 ] の語句はビューファインダーやモニターに表示される内容を示しています。
- ●< > の語句はボタン名など本機の意匠文字を示しています。

### ■ 参照ページについて

● 本書では、参照ページを(00ページ)のように示しています。

### ■ 用語について

- Microsoft® Windows® 7 Professional SP1 32/64 ビット版を Windows 7 と表記しています。
- Microsoft® Windows® 8 Professional 32/64 ビット版を Windows 8 と表記しています。
- Microsoft® Windows® 8.1 Professional 32/64 ビット版を Windows 8.1 と表記しています。
- Microsoft® Windows® 10 Professional 32/64 ビット版を Windows 10 と表記しています。
- Windows® Internet Explorer® 8.0 版、Windows® Internet Explorer® 9.0 版、Windows® Internet Explorer® 10.0 版、Windows® Internet Explorer® 11.0 版を Internet Explorer と表記 しています。
- 2160/\*\* で表示されるフォーマットを UHD モードと表記しています。
- ●\*\*\*/\*\* CROP で表示されるフォーマットを UHD CROP モードと表記しています。
- ●1080/\*\*、720/\*\* で表示されるフォーマットを HD モードと表記しています。

# 施工説明もくじ

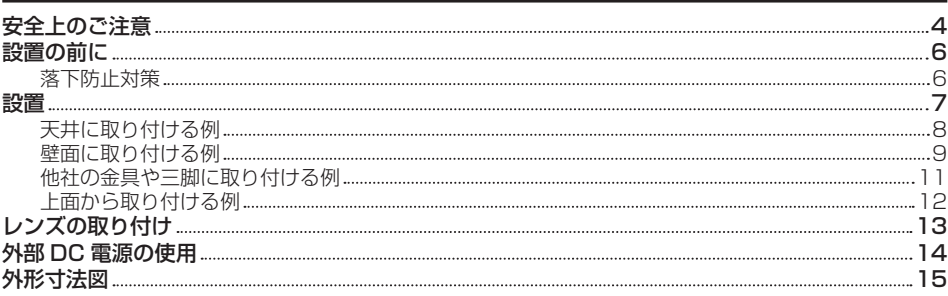

<span id="page-3-0"></span>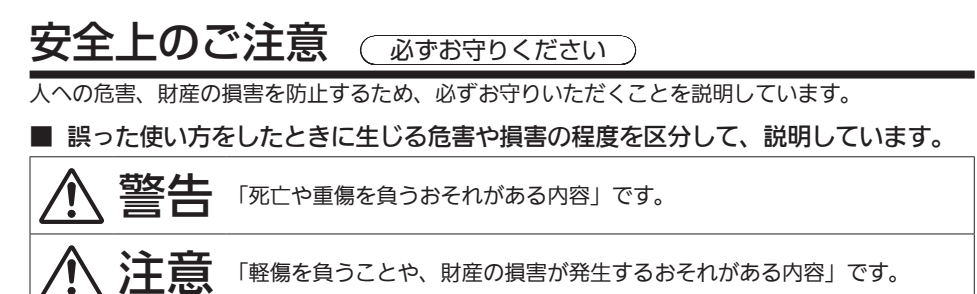

## ■ お守りいただく内容を次の図記号で説明しています。

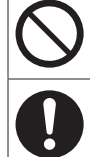

してはいけない内容です。

実行しなければならない内容です。

# 警告

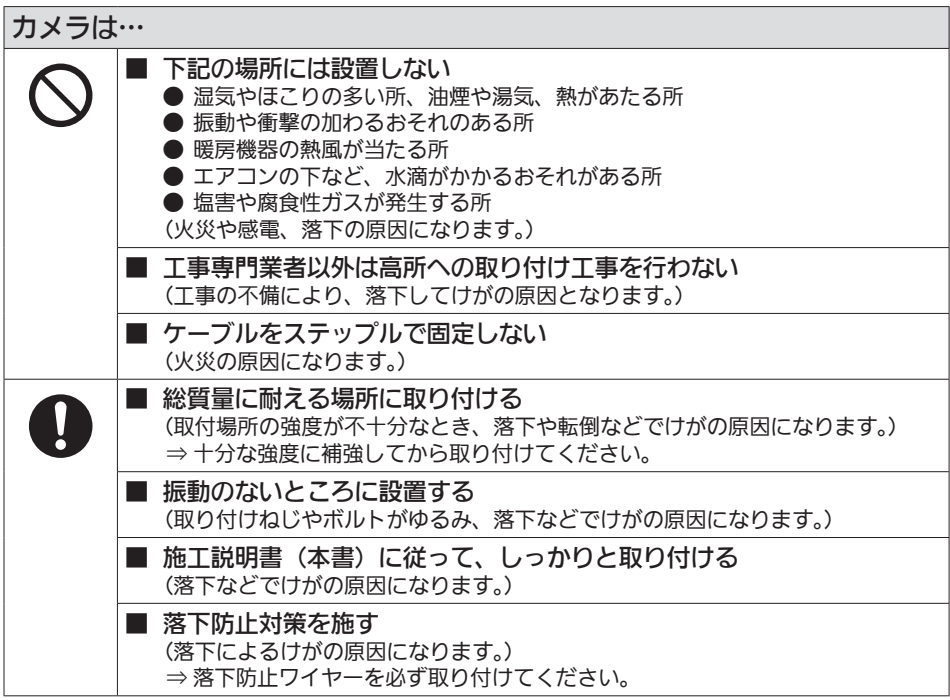

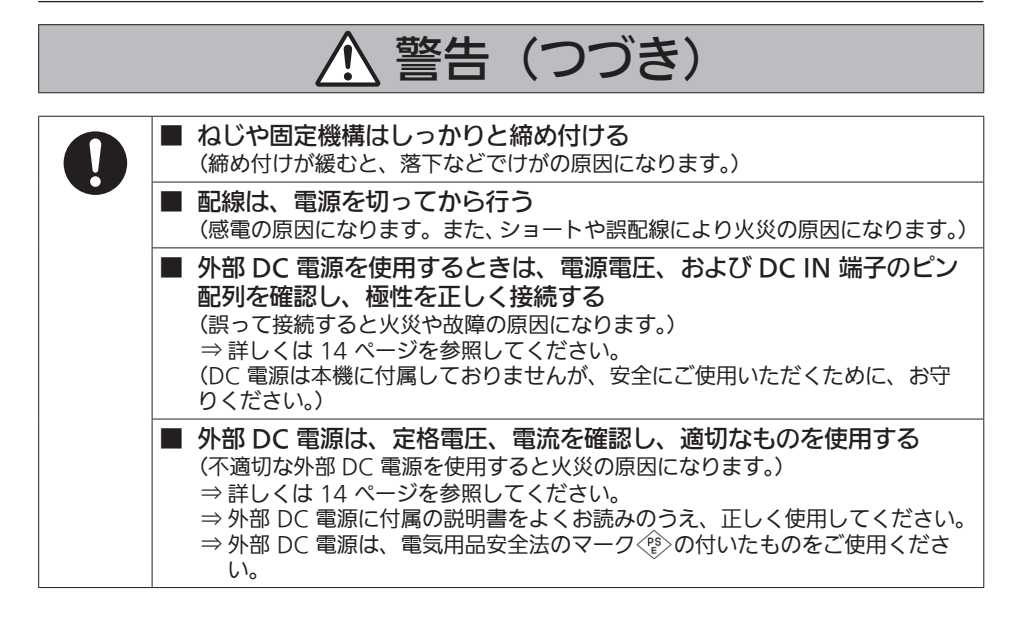

# 注意

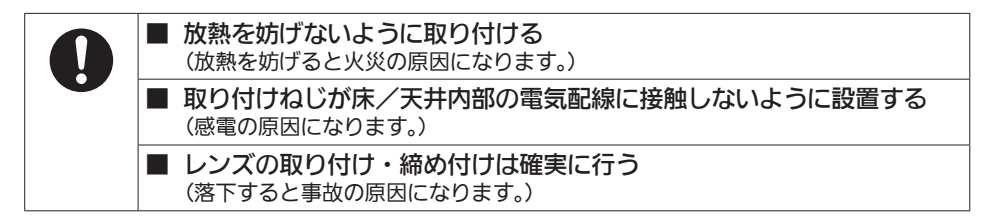

# <span id="page-5-0"></span>設置の前に

# 落下防止対策

落下防止用ワイヤーを、取り付け用ねじ穴に取り付け、落下防止対策をしてください。

## 回転台への取り付け

本機を回転台に取り付けるときは、市販の落下防止用ワイヤーを準備してください。

## 回転台以外への取り付け

回転台以外に取り付けるときは、落下防止用ワイヤーとカメラ取り付け金具を用意してください。

**1** 落下防止用ワイヤー(別売品):1 本

必ず使用してください。 別売品として、落下防止用ワイヤーを用意しています。設置場所や設置方法に合わせて、できるだけ たるまないように使用してください。

市販の落下防止用ワイヤーを使用するときは、線径 2 mm 以上、長さ 300 mm 以内、取付部の強 度は 2000 N 以上を確保してください。また、取付仕様に合った取り付けねじを別に用意してくだ さい。

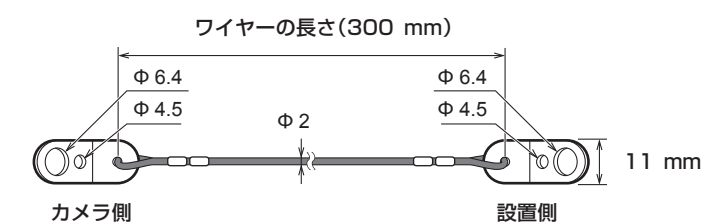

<sup>●</sup> ワイヤーの長さ 300 mm:部品品番 (DVDW1001ZA)

**2** カメラ取り付けねじ(現地調達):2 本 サイズ:1/4‑20 UNC または 3/8‑16 UNC

> カメラ取り付け金具 7 - 9⦆mm

長さはカメラ取り付け金具の厚みを考慮してください。

- **3** 設置側ワイヤー取り付けねじ(M6 または M4)(現地調達):1 本 設置場所は、必ずアンカーボルトを使用し、全体の質量に対して 10 倍以上の強度を確保してください。
- **4** 平ワッシャー(現地調達):2 個(カメラ取り付け用) 1/4 インチねじ用または 3/8 インチねじ用
- **5** スプリングワッシャー(現地調達):2 個(カメラ取り付け用) 1/4 インチねじ用または 3/8 インチねじ用
- **6** カメラ取り付け金具(現地調達):1 個 カメラおよびレンズを含めた全体の質量に十分耐えられる材質や形状のものを用意してください。

# <span id="page-6-0"></span>設置

上面と底面にある取り付け用ねじ穴を使って、カメラハウジング、回転台、三脚などに確実に固定してく ださい。

取り付けるときは、必ず工具を使用し、落下の危険がないことを確認してください。

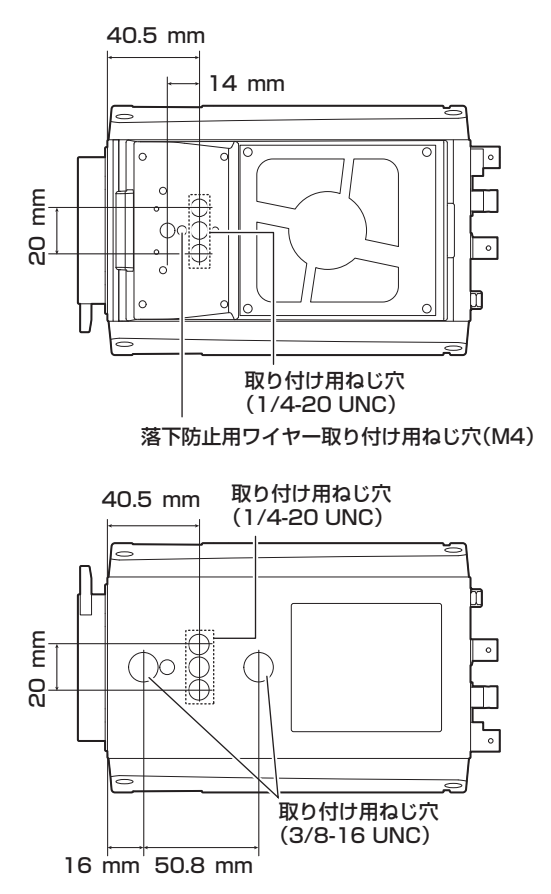

## **图 NOTE**

- t 取り付け金具を天井や壁面に取り付けるときは、必ずアンカーボルトを使用してください。 取り付け金具、カメラ、レンズ、ケーブル類を含めた全体の質量に対して 10 倍以上の引き抜き強度を 確保してください。
- t 三脚に取り付けたときは、三脚側のねじなどを使用して、必ず落下防止対策をしてください。
- · カメラ本体、レンズ、ケーブル類を含めた質量が 4 kg 以内になるようにしてください。
- t 落下移動距離が 300 mm 以下になるように落下防止用ワイヤーを取り付けてください。
- t 取り付けねじは、次のトルクで締め付け、がたつきのないことを確認してください。
- 1/4 インチねじ: 2.0 N·m (20 kgf·cm)
- 3/8 インチねじ: 12 N·m (120 kgf·cm)
- M4 ねじ: 1.0 N·m (10 kgf·cm)
- t インパクトドライバーを使用しないでください。ねじが破損する原因になります。
- <span id="page-7-0"></span>t 市販品の取り付け金具は各メーカーの取扱説明書(設置仕様)に従って、安全ワイヤーなどの設置を別 途確実に行ってください。
- t 一度使用(落下)したワイヤーを再度使用しないでください。再度設置するときは、必ず新しいワイヤー を使用してください。
- t 定格銘板が見えるように設置にはお気を付けください。

# 天井に取り付ける例

必ずアンカーボルトで取り付けてください。

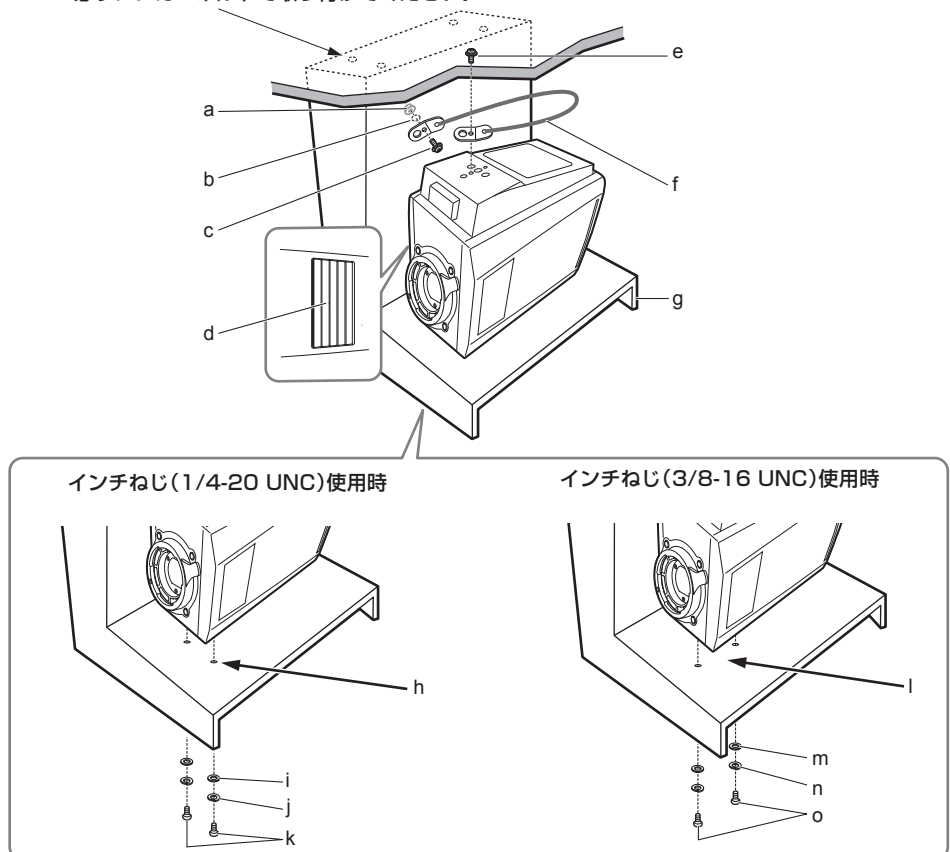

- **a:** フランジナット(付属品)
- **b:** ねじ穴 直径 5 mm の穴を開けてください。
- **c:** ワイヤー取り付けねじ(付属品)(ねじ:M4) ねじの長さが足りないときは、別途、市販品の M4 ねじをお買い求めください。
- **d:** 吸気穴 金具を取り付けるときに、吸気穴をふさがないようにしてください。
- **e:** ワイヤー取り付けねじ(付属品)(ねじ:M4)
- **f:** 落下防止用ワイヤー(別売品)
- <span id="page-8-0"></span>**g:** カメラ取り付け金具(現地調達)
- **h:** ねじ穴 直径 7 mm の穴を開けてください。
- **i:** 平ワッシャー(現地調達)
- **j:** スプリングワッシャー(現地調達)
- **k:** 取り付けねじ(現地調達)(インチねじ:1/4‑20 UNC)
- **l:** ねじ穴 直径 10 mm の穴を開けてください。
- **m:** 平ワッシャー(現地調達)
- **n:** スプリングワッシャー(現地調達)
- **o:** 取り付けねじ(現地調達)(インチねじ:3/8‑16 UNC)

# 壁面に取り付ける例

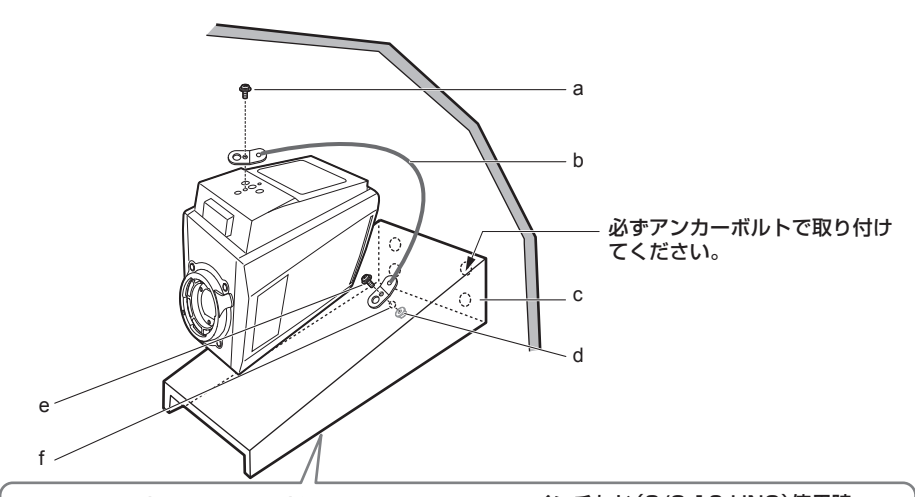

インチねじ(1/4-20 UNC)使用時 インチねじ(3/8-16 UNC)使用時

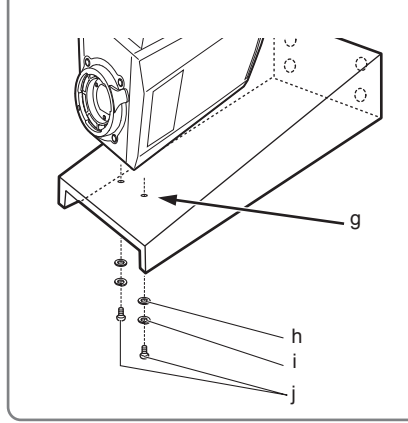

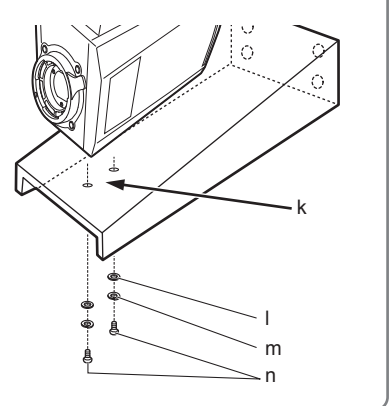

**a:** ワイヤー取り付けねじ(付属品)(ねじ:M4)

- **b:** 落下防止用ワイヤー(別売品)
- **c:** カメラ取り付け金具(現地調達)
- **d:** フランジナット(付属品)
- **e:** ワイヤー取り付けねじ(付属品)(ねじ:M4) ねじの長さが足りないときは、別途、市販品の M4 ねじをお買い求めください。
- **f:** ねじ穴 直径 5 mm の穴を開けてください。
- **g:** ねじ穴 直径 7 mm の穴を開けてください。
- **h:** 平ワッシャー(現地調達)
- **i:** スプリングワッシャー(現地調達)
- **j:** 取り付けねじ(現地調達)(インチねじ:1/4‑20 UNC)
- **k:** ねじ穴 直径 10 mm の穴を開けてください。
- **l:** 平ワッシャー(現地調達)
- **m:** スプリングワッシャー(現地調達)
- **n:** 取り付けねじ(現地調達)(インチねじ:3/8‑16 UNC)

# <span id="page-10-0"></span>他社の金具や三脚に取り付ける例

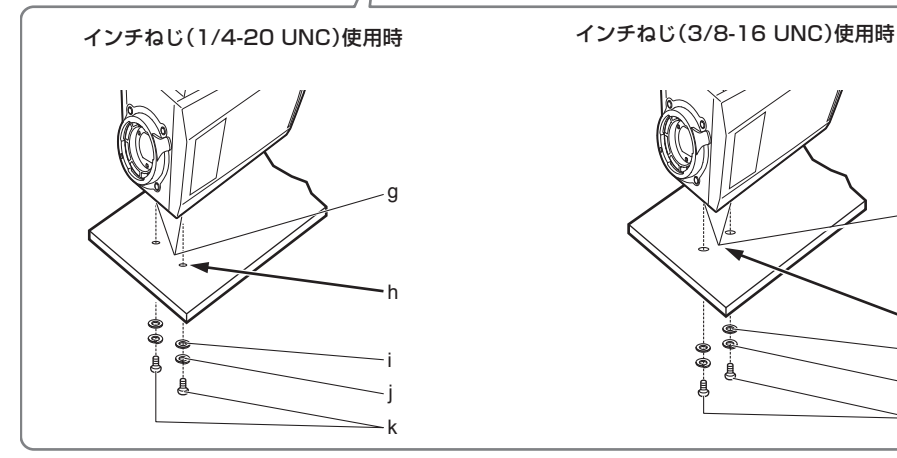

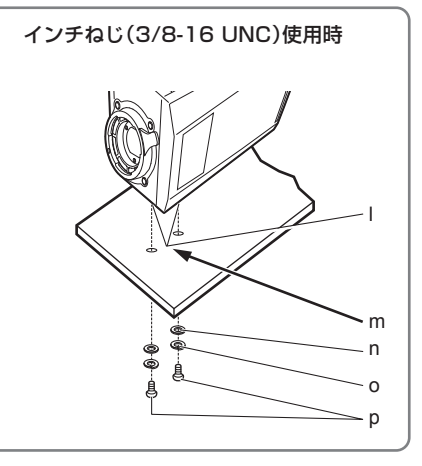

- **a:** ワイヤー取り付けねじ(付属品)(ねじ:M4)
- **b:** 落下防止用ワイヤー(別売品)
- **c:** フランジナット(付属品)
- **d:** 他社の金具または三脚金具(別売品)
- **e:** ワイヤー取り付けねじ(付属品)(ねじ:M4) ねじの長さが足りないときは、別途、市販品の M4 ねじをお買い求めください。
- **f:** ねじ穴 直径 5 mm の穴を開けてください。
- **g:** カメラ取り付け用ねじ穴
- **h:** ねじ穴 直径 7 mm の穴を開けてください。
- **i:** 平ワッシャー(現地調達)
- **j:** スプリングワッシャー(現地調達)
- **k:** 取り付けねじ(現地調達)(インチねじ:1/4‑20 UNC)
- **l:** カメラ取り付け用ねじ穴

<span id="page-11-0"></span>**m:** ねじ穴

直径 10 mm の穴を開けてください。

- **n:** 平ワッシャー(現地調達)
- **o:** スプリングワッシャー(現地調達)
- **p:** 取り付けねじ(現地調達)(インチねじ:3/8‑16 UNC)
	- 上面から取り付ける例

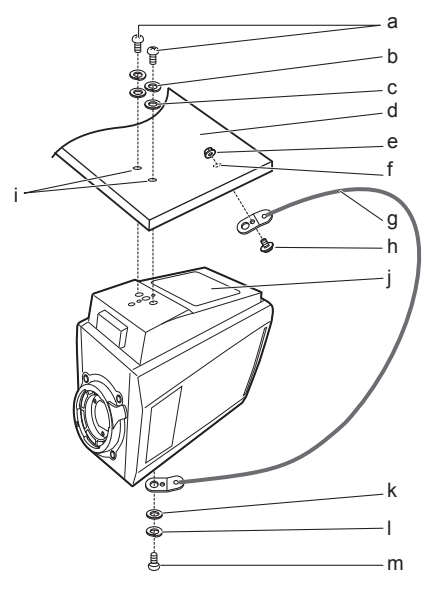

- **a:** 取り付けねじ(現地調達)(インチねじ:1/4‑20 UNC)
- **b:** スプリングワッシャー(現地調達)
- **c:** 平ワッシャー(現地調達)
- **d:** カメラ取り付け金具(別売品)
- **e:** フランジナット(付属品)
- **f:** ねじ穴 直径 5 mm の穴を開けてください。
- **g:** 落下防止用ワイヤー(別売品)
- **h:** ワイヤー取り付けねじ(付属品)(ねじ:M4) ねじの長さが足りないときは、別途、市販品の M4 ねじをお買い求めください。
- **i:** ねじ穴 直径 7 mm の穴を開けてください。
- **j:** 冷却ファン 金具を取り付けるときに、排気穴をふさがないようにしてください。
- **k:** 平ワッシャー(現地調達)
- **l:** スプリングワッシャー(現地調達)
- **m:** 取り付けねじ(現地調達)(インチねじ:1/4‑20 UNC)

# <span id="page-12-0"></span>レンズの取り付け

2/3 型バヨネット式のレンズを取り付けることができます。

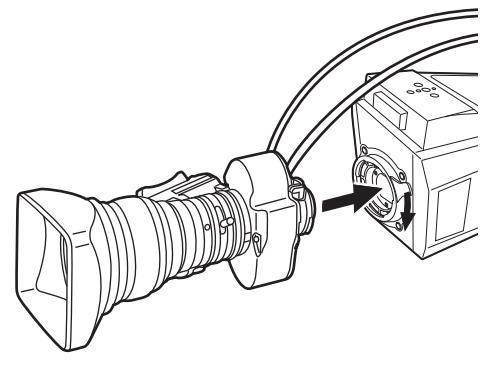

図 1 図 2

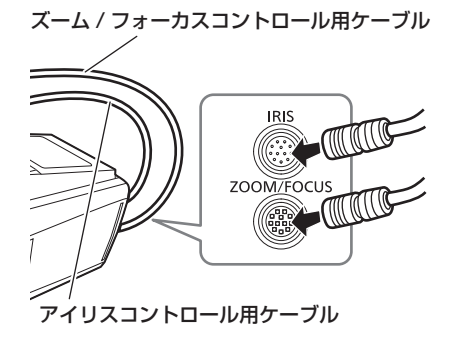

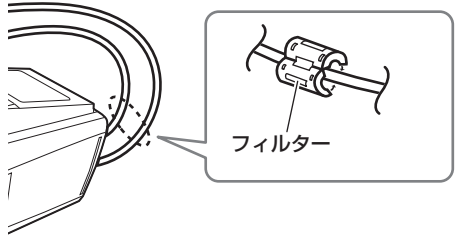

図 3

- **1** レンズ固定レバーを上げ、マウントキャップを外す。
- **2** レンズを取り付け、レンズ固定レバーを下げて、レンズをしっかり固定する。(図 1)
- **3** アイリスコントロール用ケーブルを〈IRIS〉端子に接続する。(図 2)
- **4** ズーム / フォーカスコントロール用ケーブルを〈ZOOM/FOCUS〉端子に接続する。(図 2) 回転台を使用するときは、回転台へ接続してください。
- **5** アイリスコントロール用ケーブルとズーム / フォーカスコントロール用ケーブルに、ケーブル 付属のフィルターを取り付ける。(図 3)

# **MOTE**

- t レンズは、レンズ固定レバーで確実に固定して、がたつきのないことを確認してください。
- t フードも、がたつきのないことを確認してください。
- t レンズによっては、ズームやフォーカス機能が制御できないものがあります。
- t レンズによっては、アイリスコントロール用ケーブルが届かないことがあります。そのときは延長ケー ブルを使用してください。
- t レンズによっては、ケーブル用フィルターが付属されていないものもあります。

# <span id="page-13-0"></span>外部 DC 電源の使用

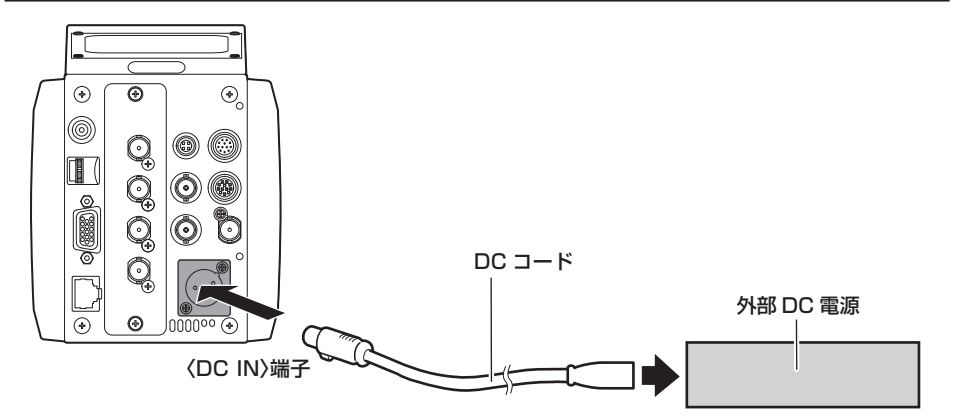

**1** 本機の〈DC IN〉端子と外部 DC 電源を接続する。

**2** 外部 DC 電源の〈POWER〉スイッチを入れる(外部 DC 電源に〈POWER〉スイッチがある場合)。

**3** 本機の〈DC IN〉ランプが点灯することを確認する。

## ■ 外部 DC 電源について

外部 DC 電源の出力電圧が、本機の定格電圧に適合していることを確認のうえ、接続してください。 外部 DC 電源の出力電流は、接続機器の合計電流以上で、余裕があるものをお選びください。 接続機器の合計電流は、次の式で求めることができます。 総消費電力 ÷ 電圧 本機の電源が入ったときには、突入電流が発生します。電源が入ったときに電源供給能力が不足すると、故障 の原因となります。本機および本機の電源が入ったときと連動して電源が入る接続機器(レンズなど)の、総 消費電力の 2 倍以上の電力を確保できる、外部 DC 電源のご使用をお勧めします。DC コードは AWG18(公 称断面積 0.824 mm<sup>2</sup>)以上の芯線の 2 芯シールドコードをご使用ください。

● 外部 DC 電源の DC 出力端子と、本機の〈DC IN〉端子のピン配列を確認し、極性を正しく接続してください。 誤って GND 端子に +12 V の電源を接続すると、火災や故障の原因になります。

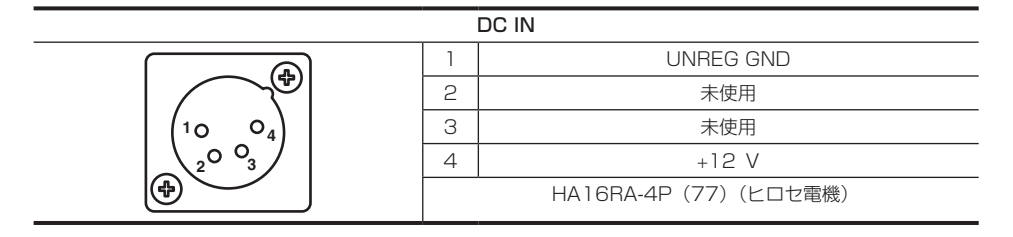

# <span id="page-14-0"></span>外形寸法図

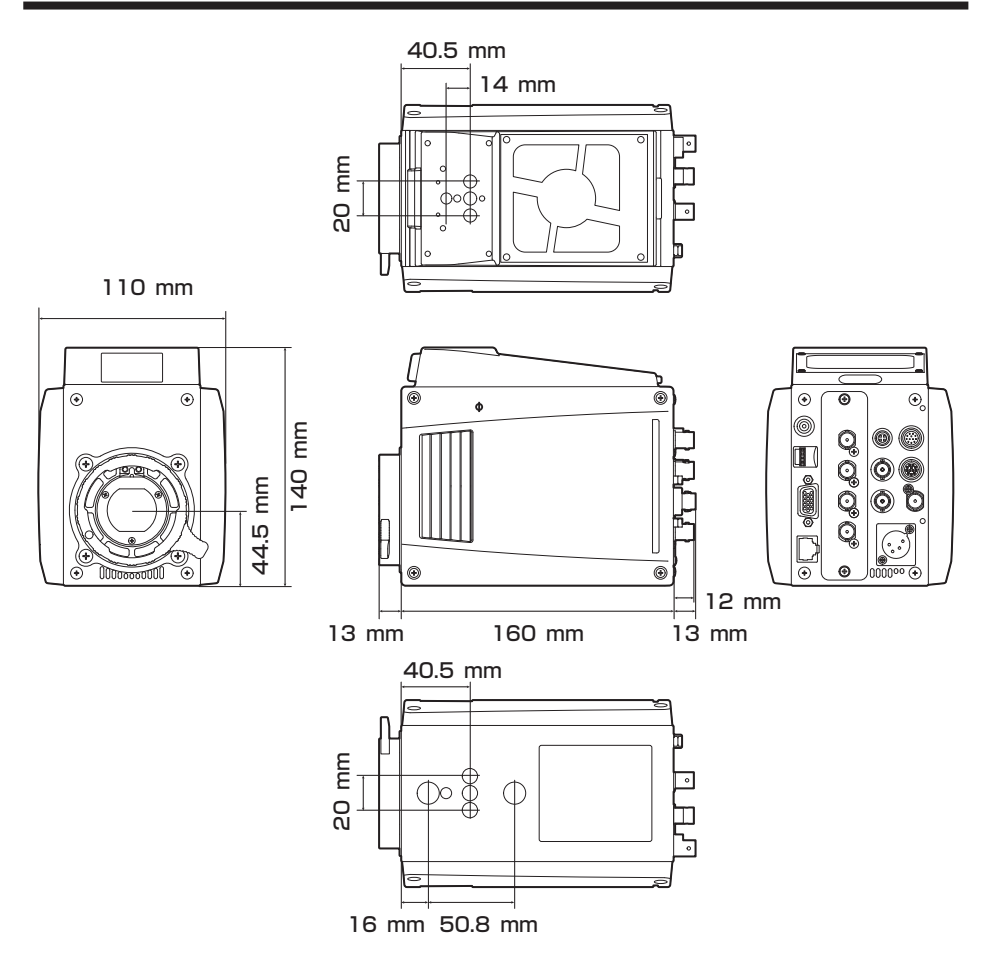

# 取扱説明もくじ

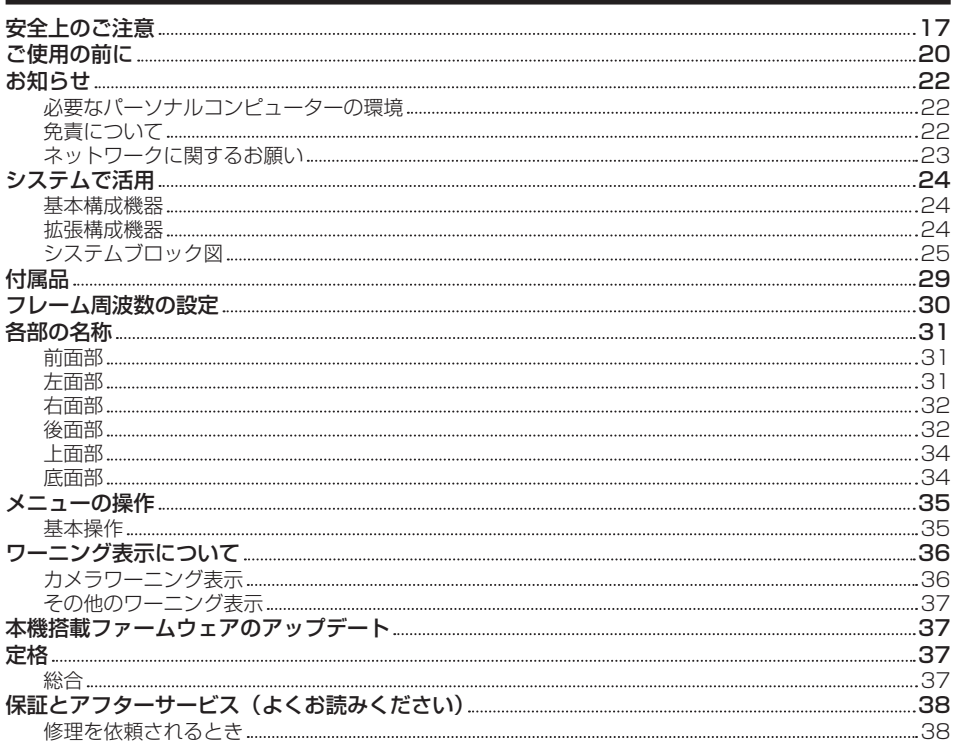

<span id="page-16-0"></span>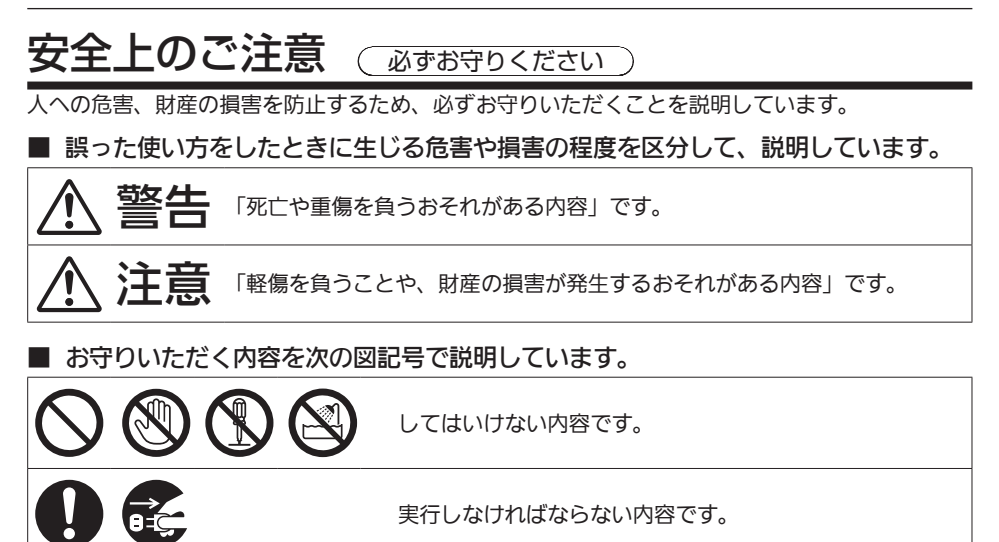

警告

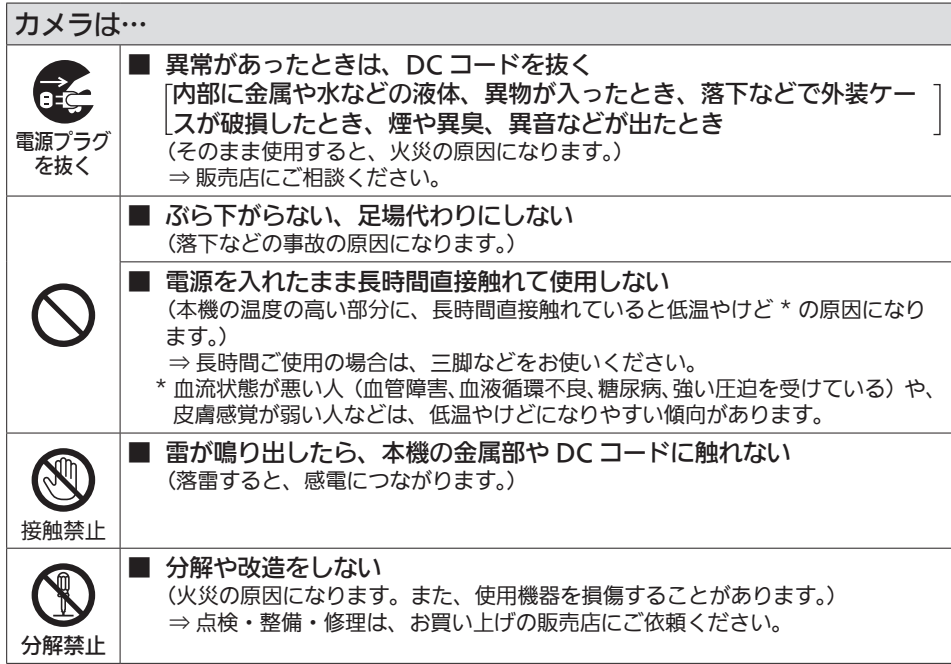

安全上のご注意

# ■ 水場で使用しない (火災の原因になります。) 水場使用禁止 ■ 本機がぬれたり、水などの液体や異物が入らないようにする ļ (火災の原因になります。) ⇒雨天・降雪・海岸・水辺での使用は、特にご注意ください。 ⇒ 機器の上や近くに、水などの液体が入った花びんなどの容器を置かないでく ださい。 ■ 工事は販売店に依頼する (工事は技術と経験が必要です。火災、感電、けが、器物損壊の原因になります。) ⇒ 設置、移設、電源工事は、必ず販売店にご依頼ください。 ■ 付属品・オプションは指定の製品を使用する (本体に誤って指定外の製品を使用すると、火災や事故を起こすおそれがありま す。) ■ 使用しない場合は放置せず、必ず撤去してください ⇒ 販売店にご相談ください。

## DC コードは… ■ DC コードを破損するようなことはしない 「傷つける、加工する、高温部や熱器具に近づける、無理に曲げる、ね<sup>-</sup> じる、引っ張る、重いものを載せる、束ねるなど (感電・火災の原因になります。) ⇒ コードの修理は、お買い上げの販売店にご相談ください。 ■ DC コードは、根元まで確実に差し込む (差し込みが不完全ですと、発熱による火災の原因になります。) ⇒ 傷んだプラグ・ゆるんだコンセントは、使わないでください。

## 小さな付属品は…

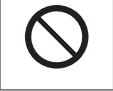

■ フランジナット、取り付けねじは乳幼児の手に届くところに置かない (誤って飲み込むと、身体に悪影響を及ぼします。) ⇒ 万一、飲み込んだと思われるときは、すぐに医師にご相談ください。

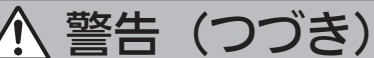

# 注意

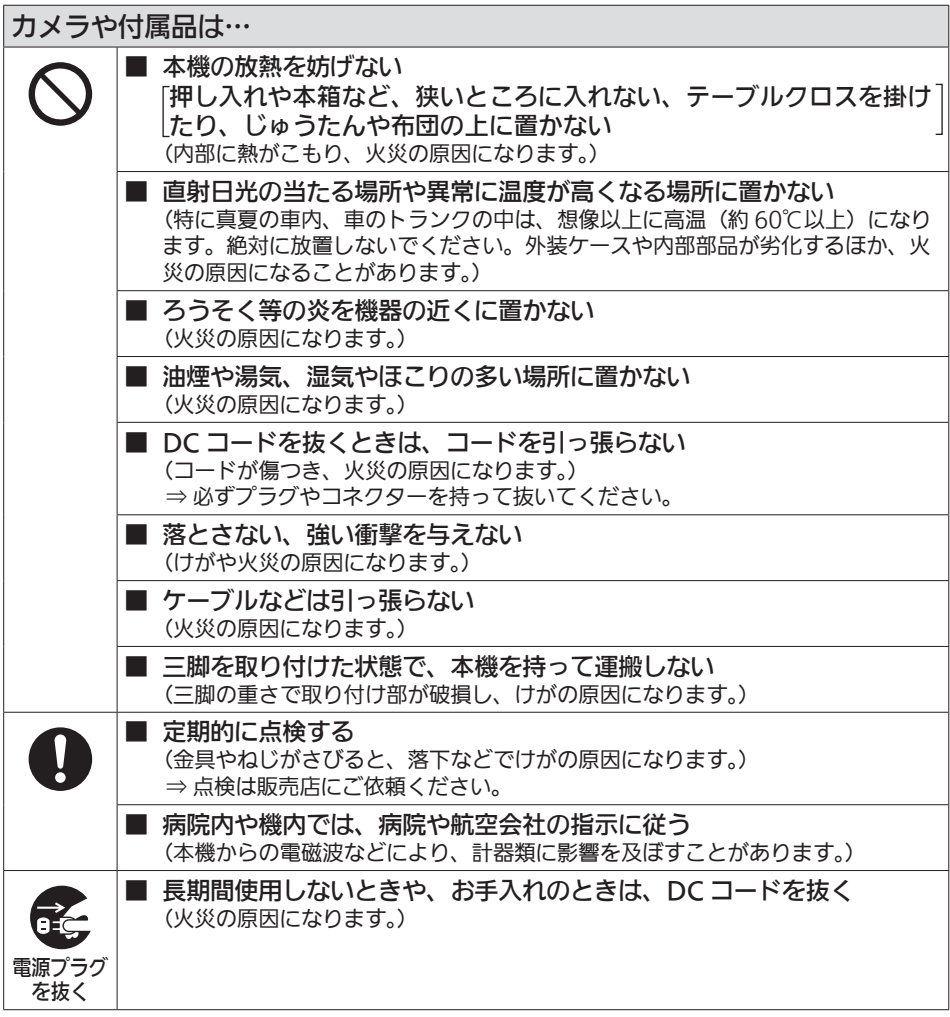

安全にお使いいただくために、販売店または施工業者による定期的な点検(1 年に 1 回をめやすに)をお願いします。

定格銘板は底面にあります。

# <span id="page-19-0"></span>ご使用の前に

### ■ 撮影は適正な照明のもとで行ってください

- ●美しいカラー映像を得るには適正な照明で撮影してください。
- ●蛍光灯の照明では正しい色が出にくいことがあります。必要に応じて適正な照明をお選びください。
- 明るすぎるところでは ND フィルターをお使いください。

### ■ ケーブルの抜き差しは電源を切ってください

●ケーブルの抜き差しは必ず機器の雷源を切ってから行ってください。

### ■ 取り扱いについて

●落としたり、強い衝撃や振動を与えたりしないでください。故障の原因になります。

#### ■ 光学系部には触れないでください

● 光学系部はカメラの「生命」です。レンズを外したときなど、光学系には絶対に触れないでください。 万一、ほこりが付いた場合は、カメラ用のブロワーやレンズクリーニングペーパーで軽く清掃してくだ さい。

### ■ 太陽光やレーザー光に向けないでください

●太陽光・レーザー光などを長時間撮像すると、MOS を破壊する原因となります。

#### ■ 雨天・降雪・海岸・水辺での使用について

●機器がぬれたり水が入ったりしないようにしてください。

#### ■ 湿気、ほこりについて

●湿気、ほこりの多いところは内部の部品が傷みやすくなります。避けてください。

#### ■ 使用温度範囲について

- ●次のようなところでは画質低下や内部の部品に悪影響を与えます。避けてください。
	- −10 ℃以下の寒いところ

45 ℃以上の暑いところ

●低温環境下では予熱が必要になります。△表示が消灯していることを確認し、ご使用ください。

#### ■ お手入れについて

- 電源を切って乾いた布で拭いてください。ほこりがとれにくいときは、台所用洗剤を布に浸み込ませて 軽く拭いてください。
- ●レンズの清掃はレンズクリーニングペーパー(メガネやカメラなどの清掃に使うもの)で行ってくださ い。

### ■ 冷却ファンについて

- 内部には冷却ファンが付いています。
- ●冷却ファンは消耗品です。約 60,000 時間を目安に交換してください。交換は必ず販売店へ依頼して ください。

### ■ 周辺機器ソフトウェアについて

- ●本機に接続する周辺機器は、ソフトウェアのアップデートが必要なことがあります。
- ●詳細については、お買い上げの販売店にお問い合わせください。

### ■ 個人情報の保護について

●本機を使用したシステムで撮影された本人が判別できる映像情報は、「個人情報の保護に関する法律」で 定められた個人情報に該当します。法律に従って、映像情報を適正にお取り扱いください。

●「個人情報」については、経済産業省「個人情報の保護に関する法律についての経済産業分野を対象とす るガイドライン」における「個人情報に該当する事例」を参照してください。

### ■ 本製品に関するソフトウェア情報

• 本製品には、GNU General Public License (GPL)、ならびに GNU Lesser General Public License (LGPL) に基づきライセンスされるソフトウェアが含まれており、お客様は、これらのソフ トウェアのソースコードの入手・改変・再配布の権利があることをお知らせいたします。 本製品には、MIT‑License に基づきライセンスされるソフトウェアが含まれています。 本製品には、The BSD License に基づきライセンスされるソフトウェアが含まれています。 ソースコードの入手については、次の Web サイトを参照してください。 https://panasonic.biz/cns/sav/ なお、お客様が入手されたソースコードの内容などについてのお問い合わせは、ご遠慮ください。

# <span id="page-21-0"></span>お知らせ

# 必要なパーソナルコンピューターの環境

次の条件を満たすホストコンピューターをご使用ください。

## $R$  CPU

Intel® Core™2 DUO 2.4 GHz 以上推奨

## ■ メモリー

- $\bullet$  Windows
	- 1 GB 以上

ただし、Microsoft® Windows® 10/Microsoft® Windows® 8.1/Microsoft® Windows® 8/ Microsoft® Windows® 7の64 ビットの場合は、2 GB 以上

 $\bullet$  Mac

2 GB 以上

■ ネットワーク機能

10BASE‑T または 100BASE‑TX 1 ポート

■ 画像表示機能

解像度:1024×768 ピクセル以上 発色:True Color 24 ビット以上

### ■ 対応 OS と Web ブラウザー

 $\bullet$  Windows

Microsoft® Windows® 10 Professional 64 ビット /32 ビット \*1 Microsoft® Windows® 8.1 Professional 64 ビット /32 ビット \*1 Windows<sup>®</sup> Internet Explorer<sup>®</sup> 11.0\*<sup>1\*3</sup> Microsoft® Windows® 8 Professional 64 ビット /32 ビット \*1 Windows® Internet Explorer® 10.0\*1\*3 Microsoft® Windows® 7 Professional SP1 64 ビット /32 ビット \*2 Windows® Internet Explorer® 11.0/10.0/9.0/8.0\*3 \*1 デスクトップ用 Internet Explorer でご利用ください。(Windows UI の Internet Explorer には対応して いません) \*2 Windows® XP 互換モードでは使用できません。

- \*3 Internet Explorer® 64 ビット版では使用できません。
- $\bullet$  Mac
	- OS X 10.11 Safari 9.0

OS X 10.10 Safari 8.0.4

OS X 10.9 Safari 7.0.2

OS X 10.8 Safari 6.1.2

# 免責について

当社はいかなる場合も、次の項目に関して一切の責任を負わないものとします。

- ●本機に関連して直接または間接に発生した、偶発的、特殊、または結果的損害・被害
- お客様の誤使用や不注意による障害または本機の破損など
- <span id="page-22-0"></span>● お客様による本機の分解、修理または改造が行われた場合
- ●本機の故障・不具合を含む何らかの理由または原因により、映像が表示できないことによる不便・損害・ 被害
- ●第 3 者の機器などと組み合わせたシステムによる不具合、あるいはその結果被る不便・損害・被害
- ●取り付け方法の不備など、本商品の不良によるもの以外の事故に対する不便・損害・被害
- 登録した情報内容が何らかの原因により、消失してしまうこと
- ●本体やメモリーカードまたはパーソナルコンピューターに保存された画像データ、設定データの消失あ るいは漏えいなどによるいかなる損害、クレームなど

# ネットワークに関するお願い

本機はネットワークへ接続して使用する機能もあります。

ネットワークへ接続して使用するときには、次のような被害に遭うことを考えることができます。

- •本機を経由した情報の漏えいや流出
- ●悪意を持った第3者による本機の不正操作
- ●悪意を持った第3者による本機の妨害や停止

このような被害を防ぐため、お客様の責任のもと、下記のような対策も含め、ネットワークセキュリティー 対策を十分に行ってください。

●ファイアウォールなどを使用し、安全性が確保されたネットワーク上で本機を使用する。

●パーソナルコンピューターが接続されているシステムで本機を使用する場合、コンピューターウイルス や不正プログラムの感染に対するチェックや駆除が定期的に行われていることを確認する。 また、次の点もご確認ください。

●本機やケーブルなどが容易に破壊されるような場所には設置しない。

# <span id="page-23-0"></span>システムで活用

マルチパーパスカメラ(AK‑UB300G)と周辺機器から構成される標準システムの例を示します。 接続機器については、各機器の取扱説明書を参照してください。 取扱説明書に記載された情報以外の最新情報は、次の Web サイトを参照してください。 https://panasonic.biz/cns/sav/

# 基本構成機器

レンズなど本機の基本となる構成機器です。

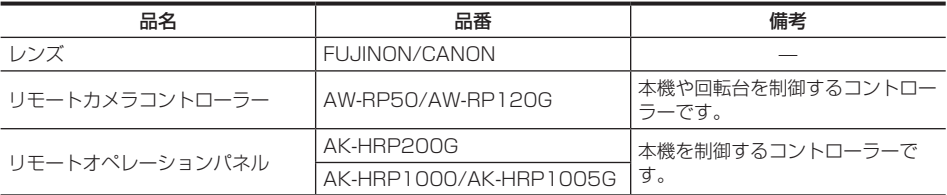

# 拡張構成機器

基本構成機器に加えて、次の機器が接続できます。

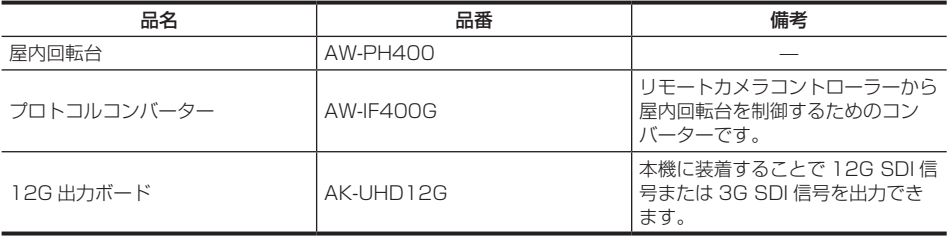

# <span id="page-24-0"></span>システムブロック図

## 1 対 1 構成

AK‑UB300G を 1 台、リモートカメラコントローラーまたはリモートオペレーションパネルを 1 台接続 する構成です。

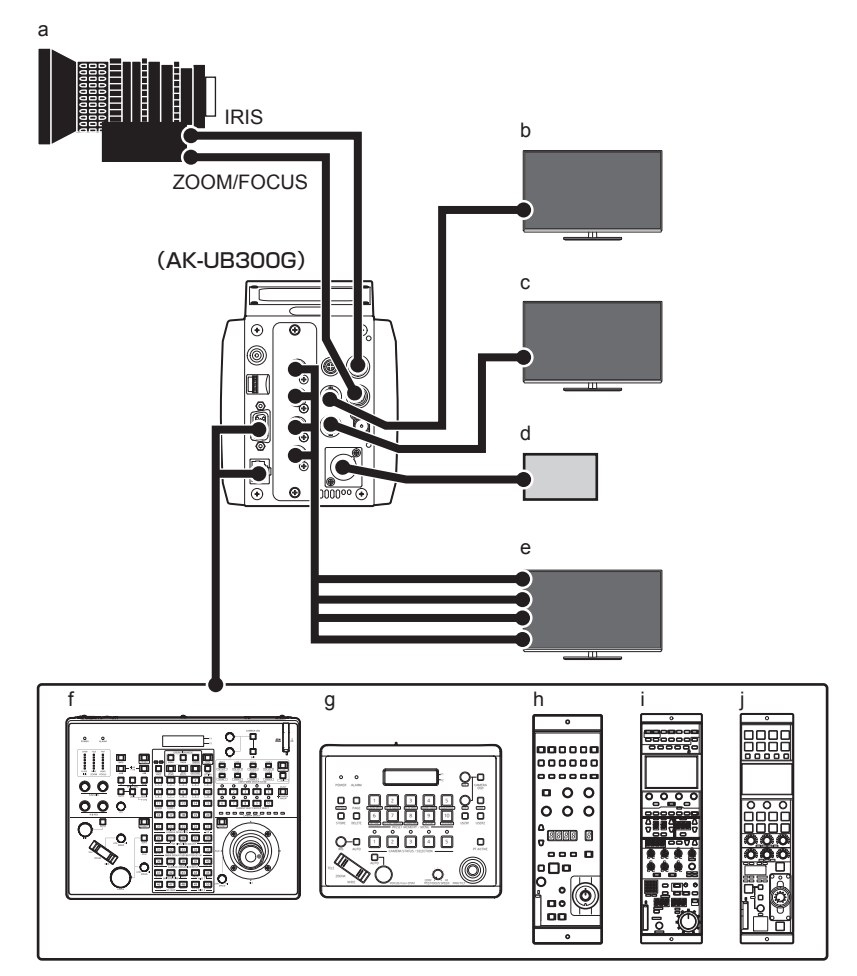

- **a:** リモートコントロールレンズ
- **b:** HD モニター(HD 本線用)
- **c:** HD モニター(HD モニター用)
- **d:** 外部 DC 電源
- **e:** UHD/HD モニター(UHD/HD 本線用)
- **f:** AW‑RP120G
- **g:** AW‑RP50
- **h:** AK‑HRP200G

**i:** AK‑HRP1000

### **j:** AK‑HRP1005G

### f 映像出力

UHD モード時

- UHD 本線用:〈UHD/HD SDI OUT 1〉~〈UHD/HD SDI OUT 4〉端子からの出力を使用
- HD 本線用:〈HD SDI OUT 1〉端子からの出力を使用
- HD モニター用:〈HD SDI OUT 2〉端子からの出力を使用

UHD CROP モード /HD モード時

- HD 本線用:〈HD SDI OUT 1〉端子からの出力、または、〈UHD/HD SDI OUT 1〉/〈UHD/HD SDI OUT 2〉端子からの出力を使用
- HD モニター用:〈HD SDI OUT 2〉端子からの出力を使用

# @*NOTE*

t〈MENU〉ボタンを押すと、〈HD SDI OUT 2〉端子からの出力にメニューを表示します。

● リモートカメラコントローラー AW‑RP50 または AW‑RP120G を〈I/F〉端子または〈LAN〉端子に接続

● リモートオペレーションパネル AK‑HRP200G、AK‑HRP1000 または AK‑HRP1005G を〈I/F〉端子または〈LAN〉端子に接続

## 屋内回転台を使用した構成

AK‑UB300G を 1 台、屋内回転台およびリモートカメラコントローラーを 1 台接続する構成です。

 $M$ -PH400

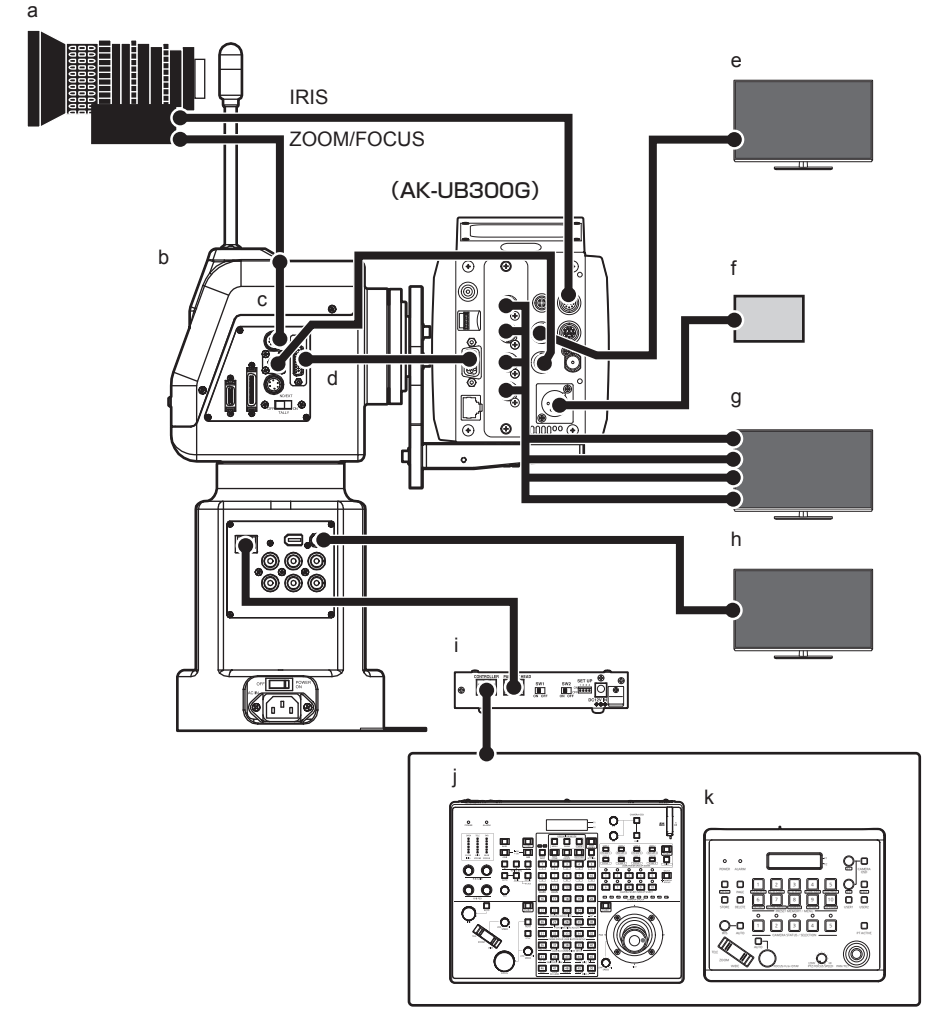

- **a:** リモートコントロールレンズ
- **b:** AW‑PH400
- **c:** 中継ケーブル

リモートコントロールレンズのズーム / フォーカスコントロール用ケーブルを AW‑PH400 と接続す るときは、中継ケーブルを経由させてください。直接接続すると、機器が故障することがあります。

- **d:** AW‑CA15H29G
- **e:** HD モニター(HD 本線用)
- **f:** 外部 DC 電源
- **g:** UHD/HD モニター(UHD/HD 本線用)
- **h:** HD モニター(HD 本線 / モニター用)
- **i:** AW‑IF400G
- **j:** AW‑RP120G
- **k:** AW‑RP50
- •映像出力

UHD モード時

- UHD 本線用:〈UHD/HD SDI OUT 1〉~〈UHD/HD SDI OUT 4〉端子からの出力を使用
- HD 本線用:〈HD SDI OUT 1〉端子からの出力を使用
- HD 本線 / モニター用:AW‑PH400 の〈SDI〉端子からの出力を使用
- UHD CROP モード /HD モード時
- HD 本線用:〈HD SDI OUT 1〉端子からの出力、または、〈UHD/HD SDI OUT 1〉/〈UHD/HD SDI OUT 2〉端子からの出力を使用
- HD 本線 / モニター用:AW‑PH400 の〈SDI〉端子からの出力を使用

# **③**NOTE

t〈MENU〉ボタンを押すと、〈HD SDI OUT 2〉端子からの出力にメニューを表示します。

● リモートカメラコントローラー AW‑RP50 または AW‑RP120G を AW‑PH400 の〈IP/RP〉端子に接続

### ■ 中継ケーブル什様

6番ピンは未接続にしてください。

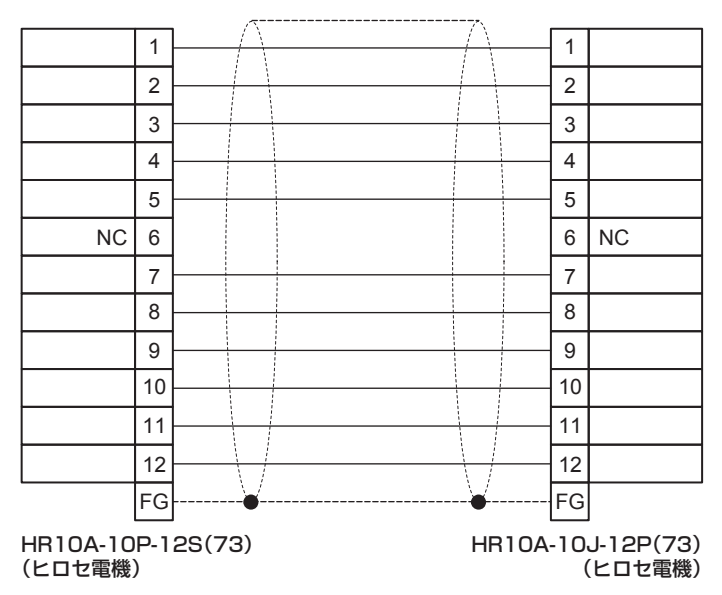

# <span id="page-28-0"></span>付属品

マウントキャップ(製品本体にあらかじめ取り付けられています)

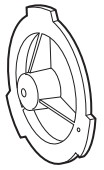

フランジナット(1 個)

ワイヤー取り付けねじ (2個)

# e 9

 $\circledcirc$ 

# @*NOTE*

t 包装材料は商品を取り出した後、適切に処理してください。

# <span id="page-29-0"></span>フレーム周波数の設定

本機はフレーム周波数が未設定の状態で出荷されています。初めて本機をご使用になるときには、次の手 順でフレーム周波数を設定してください。

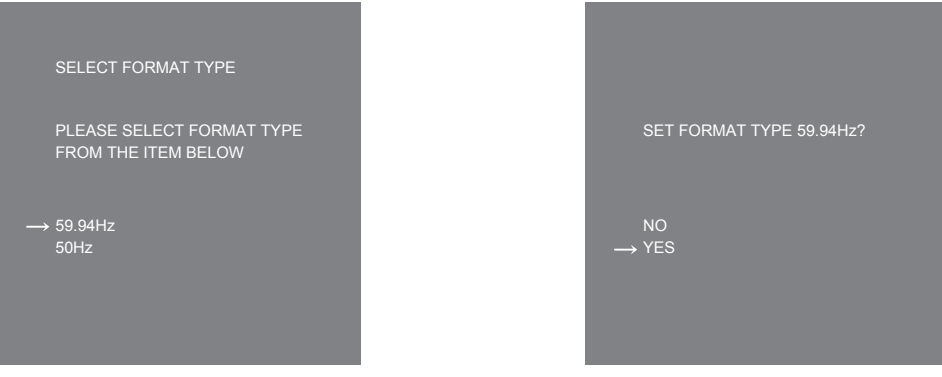

図 1 図 2

- **1**〈HD SDI OUT 2〉端子(33 ページ)にモニターを接続する。
- **2** DC 電源を接続する。

[SELECT FORMAT TYPE]画面が表示されます。

- **3** ジョグダイヤルボタンを回して設定したい周波数にカーソル(矢印)を移動させる。(図 1)
- **4** ジョグダイヤルボタンを押す。

確認画面が表示されます。

- **5**[YES]にカーソル(矢印)を移動させ、ジョグダイヤルボタンを押す。(図 2) メニュー画面が表示され、設定が完了します。 一度設定すると、次回電源を入れたとき以降、この画面は表示されません。
- **6** DC 電源を切る。
- **7** DC 電源を入れる。

# <span id="page-30-0"></span>各部の名称

# 前面部

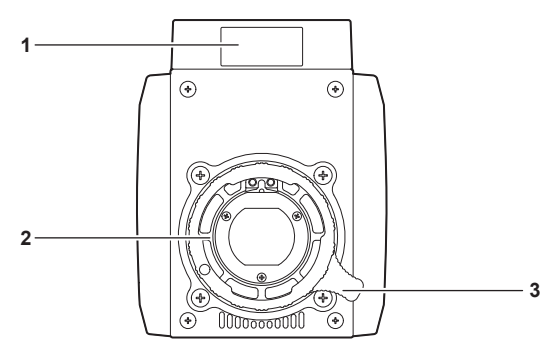

### **1** フロントタリーランプ

タリー信号が送られると点灯します。 ワーニング表示中は赤色、ファームウェアアップデート中は緑色で点滅します。

# **图** NOTE

t[MAIN MENU]→[SWITCH MODE]→[TALLY]→[FRONT TALLY]で明るさを設定できます。 ファームウェアアップデートのときは、設定に関わりなく「LOWI で緑色点滅します。

- **2** レンズマウント(2/3 型バヨネット式) レンズを取り付けます。
- **3** レンズ固定レバー レンズをレンズマウントに取り付けた後、レバーを時計方向に回してレンズを固定します。

左面部

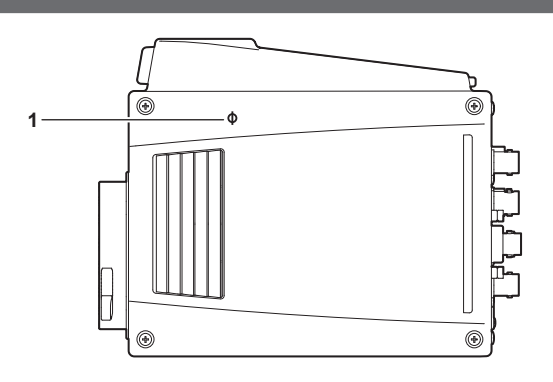

1 〈  $\Diamond$ 〉 マーク

カメラ内の撮像面の位置を示します。

# <span id="page-31-0"></span>右面部

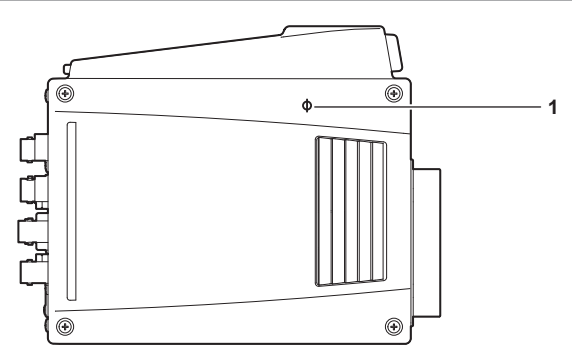

1 〈 **b**〉 マーク カメラ内の撮像面の位置を示します。

## 後面部

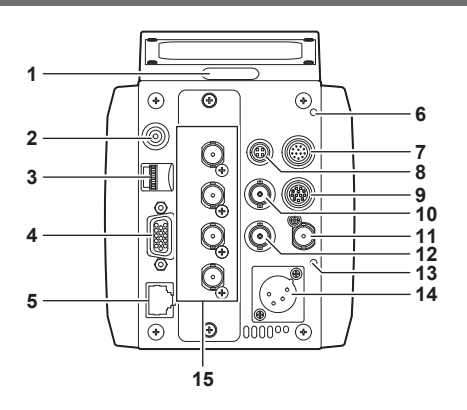

### **1** バックタリーランプ

タリー信号が送られると点灯します。 ワーニング表示中は赤色、ファームウェアアップデート中は緑色で点滅します。

## **图** NOTE

t[MAIN MENU]→[SWITCH MODE]→[TALLY]→[BACK TALLY]で明るさを設定できます。 ファームウェアアップデートのときは、設定に関わりなく「LOW]で緑色点滅します。

### **2** 〈MENU〉ボタン

ボタンを押すと、カメラの[MAIN MENU]画面が表示されます。 再度ボタンを押すと、もとの映像に戻ります。

### **3** ジョグダイヤルボタン

設定メニューを表⽰しているときは、設定メニューのページの移動、項目の選択や設定を行います。 ジョグダイヤルボタンを下側に回すと、カーソルが下側に移動します。上側に回すと、カーソルが上 側に移動します。

また、ジョグダイヤルボタンを押すと設定内容が確定します。

### **4** 〈I/F〉端子

カメラへの外部同期信号、制御信号⽤ケーブルを接続します。

#### **5** 〈LAN〉端子

LAN ケーブルを接続します。

## @*NOTE*

t〈LAN〉端子に接続するケーブルは、シールドケーブルをご使用ください。

- **6** 〈WARNING〉ランプ 異常が発生すると、赤色に点灯します。
- **7** 〈IRIS〉端子 レンズのアイリスコントロール用ケーブルを接続します。
- **8** 〈TALLY OUT〉端子 R タリーと G タリーを出力します。
- **9** 〈ZOOM/FOCUS〉端子 レンズのズーム / フォーカスコントロール用ケーブルを接続します。
- **10**〈HD SDI OUT 1〉端子 HD SDI 専用の本線出力端子です。

# **图** NOTE

·5C-FB 以上のケーブルをご使用ください。

**11**〈G/L IN〉端子

カメラに外部同期をかけるときの基準信号入力端子です。

## **图 NOTE**

t 入力信号は、コンポジット信号(ブラックバースト)または 3 値 SYNC を供給してください。

**12**〈HD SDI OUT 2〉端子

HD SDI 専用のモニター出力端子です。

## @*NOTE*

· 5C-FB 以上のケーブルをご使用ください。

**13**〈DC IN〉ランプ カメラに電源が供給されると、緑色に点灯します。

**14**〈DC IN〉端子 外部 DC 電源の入力用端子です。外部 DC 電源と接続します。(DC 11 V ~ 17 V)

詳しくは「外部 DC 電源の使用」(14 ページ)を参照してください。

**15**〈UHD/HD SDI OUT 1〉/〈UHD/HD SDI OUT 2〉/〈UHD/HD SDI OUT 3〉/〈UHD/HD SDI OUT 4〉端子

UHD および HD SDI の本線出力端子です。

$$
\mathbb{B}^{\text{NOTE}}
$$

t 5C‑FB 以上のケーブルをご使用ください。

# <span id="page-33-0"></span>上面部

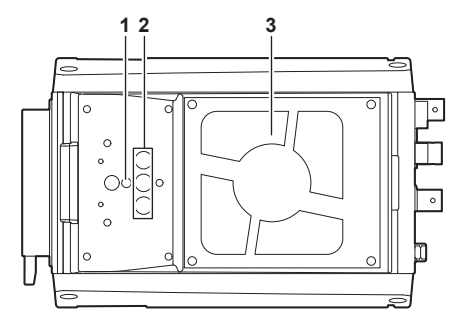

### **1** 落下防止用ワイヤー取り付け用ねじ穴

- 取り付け穴サイズ
- M4

### **2** 取り付け用ねじ穴

カメラハウジングなどに設置するときに使用します。

- 取り付け穴サイズ
	- $-1/4 20$  UNC $(3$  個)

## **图 NOTE**

t ねじ穴の深さは 10 mm です。長さ 10 mm 以下の取り付けねじを使用ください。

### **3** 冷却ファン

本機冷却用のファンです。

- ●動作時にふさいだり、通風を妨げたりしないでください。内部に熱がこもり火災の原因になります。
- このファンの寿命は約 60,000 時間です。(室温 25 ℃で使用時)寿命のときは、交換してください。
- 交換は必ず販売店へ依頼してください。

底面部

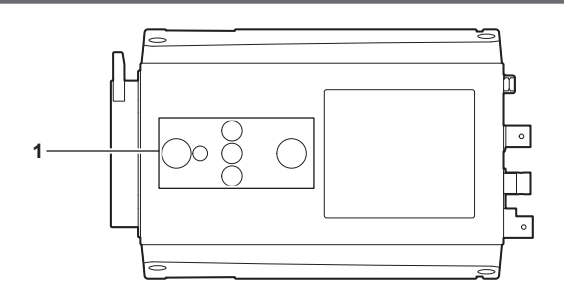

### **1** 取り付け用ねじ穴

カメラハウジングに設置するときや、回転台、三脚を取り付けます。 • 取り付け穴サイズ

- $-1/4 20$  UNC $(3$ 個)
- $-3/8-16$  UNC $(2$  個)

# **图** NOTE

t ねじ穴の深さは 10 mm です。長さ 10 mm 以下の取り付けねじを使用ください。

# <span id="page-34-0"></span>メニューの操作

# 基本操作

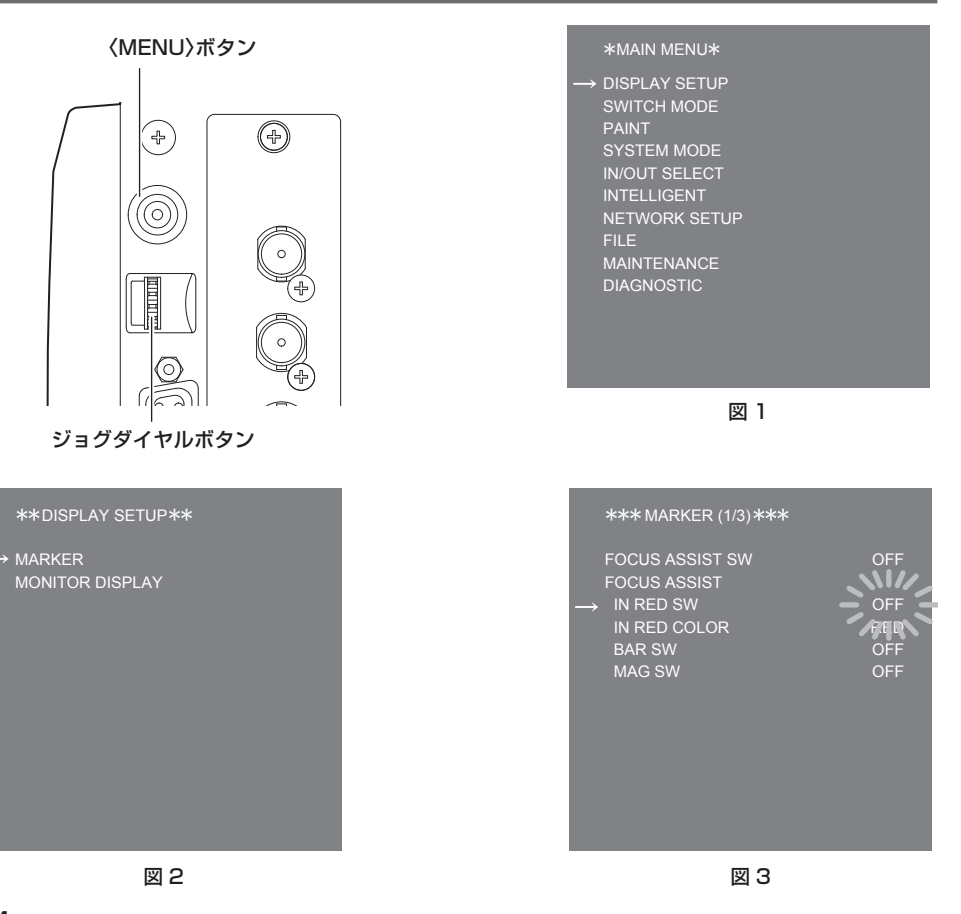

**1**〈MENU〉ボタンを押す。

〈HD SDI OUT 2〉端子から出力される映像に、カメラの[MAIN MENU]が表示されます。(図 1)

- **2** ジョグダイヤルボタンを回して項目を選択する。
- **3** ジョグダイヤルボタンを押す。 選択した項目のメニューに入ります。(図 2)

- **4** ジョグダイヤルボタンを回して項目を選択する。
- **5** ジョグダイヤルボタンを押す。

選択した項目のメニューに入ります。(図3)

**6** ジョグダイヤルボタンを回して設定するメニュー項目を選択する。

## <span id="page-35-0"></span>**7** ジョグダイヤルボタンを押す。

矢印で示された項目の設定が点滅します。(図 3)

## **8** ジョグダイヤルボタンを回して、設定を変更する。

## **9** ジョグダイヤルボタンを押す。

設定が確定します。 〈MENU〉ボタンを押して、メニュー画面を閉じても、設定は反映されます。

# @*NOTE*

t ジョグダイヤルボタンを押して回すと素早く変更できます。

# ワーニング表示について

動作中に異常が検出されると、〈HD SDI OUT 2〉端子からの出力にワーニング内容を表示します。

カメラワーニング表示

## ■ AWB (オートホワイトバランス) 実行時

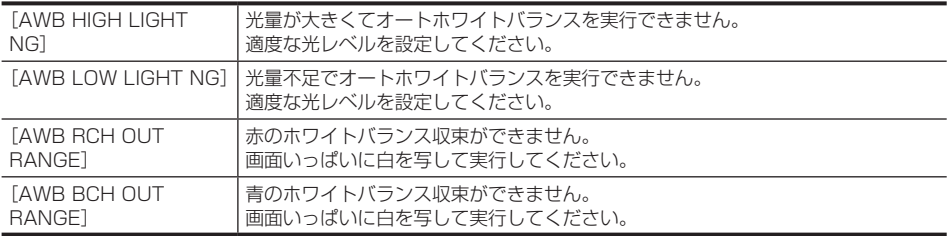

## ■ ABB (オートブラックバランス) 実行時

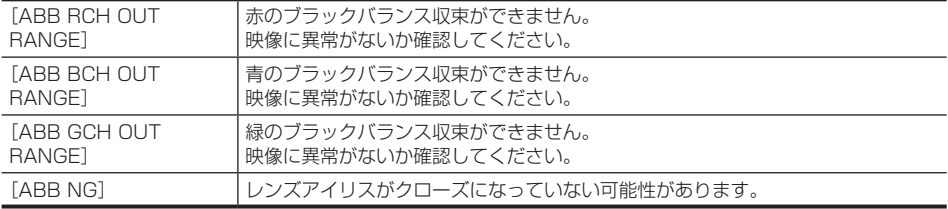

### ■ ブラックシェーディング実行時

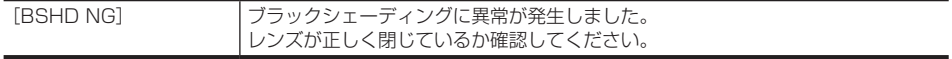

# <span id="page-36-0"></span>その他のワーニング表示

ワーニング内容の表示と同時に、〈WARNING〉ランプが赤く点灯し、フロントタリーランプおよびバッ クタリーランプが赤く点滅します。

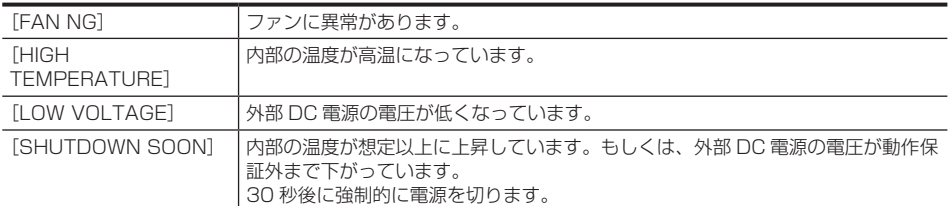

# 本機搭載ファームウェアのアップデート

ファームウェアアップデートの有無および操作説明は次の Web サイトをご参照ください。 https://panasonic.biz/cns/sav/

# 定格

定格の詳しい内容については、当社 Web サイト(http://pro-av.panasonic.net/manual/jp/index. html)に掲載されている取扱説明書(HTML)を参照してください。

## 総合

電源  $DC == 12 V (DC 11 V - 17 V)$ 消費電力 40 W(本体のみ、3G SDI×4 出力時) 60 W(全てのアクセサリーを接続し、各出力端子の最大供給時の最大電力)

は安全項目です。

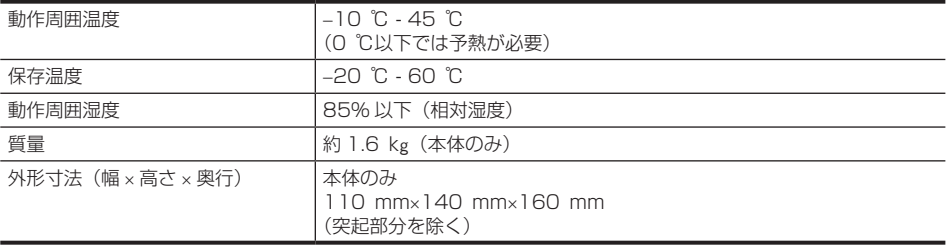

# <span id="page-37-0"></span>保証とアフターサービス(よくお読みください)

故障・修理・お取扱い・メンテナンスなどのご相談は、 まず、お買い上げの販売店へ、お申し付けください。

お買い上げの販売店がご不明の場合は、当社(裏表紙)までご連絡ください。 \* 内容により、お近くの窓口をご紹介させていただく場合がございますので、ご了承ください。

### ■ 保証書(本書に付属)

お買い上げ日・販売店名などの記入を必ずお確か めのうえ、お買い上げの販売店からお受け取りく ださい。

内容をよくお読みいただいたうえ、大切に保管し てください。

万一、保証期間内に故障が生じた場合には、保証 書記載内容に基づき、無料修理させていただきま す。

保証期間:お買い上げ日から本体 1 年間

### ■ 補修用性能部品の保有期間 8年

当社は、このマルチパーパスカメラの補修用性能 部品を、製造打ち切り後、8 年保有しています。

\* 補修用性能部品とは、その製品の機能を維持するた めに必要な部品です。

■ 保守・点検

- ●保守・点検は機器の機能を常に良好な状態に維 持し、お客様が安心してご使用していただくた めのものです。
- 部品の劣化、ごみ、ほごりの付着などにより突 発的な故障、トラブルを未然に防ぐとともに、 安定した機能、性能の維持のために、定期的な 保守・点検を行ってください。
- ●保守・点検(有料)についての詳しい内容は、 お買い上げの販売店にご相談ください。
- 修理、保守、点検時には、情報漏えいしては困 る本体設定情報はあらかじめ削除してご依頼く ださい。

# 修理を依頼されるとき

この取扱説明書を再度ご確認のうえ、お買い上げの販売店までご連絡ください。

### ■ 保証期間中の修理は...

保証書の記載内容に従って、修理させていただき ます。詳しくは、保証書を参照してください。

### ■ 保証期間経過後の修理は...

修理により、機能、性能の回復が可能な場合は、 ご希望により有料で修理させていただきます。

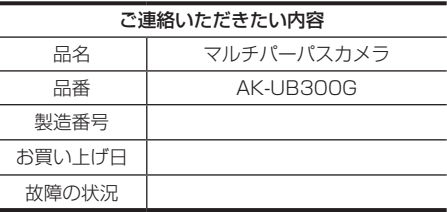

### 〈無料修理規定〉

- た使用状態で保証期間内に故障した場合に は、無料修理をさせていただきます。
- 2. 無料修理をご依頼になる場合には、お買い上げ の販売店にお申しつけください。
- 3. この商品は出張修理させていただきますので、 修理に際し、本書をご提示ください。
- 4. 保証期間内でも次の場合には原則として有料 にさせていただきます。
	- (イ) 使用上の誤り及び不当な修理や改造による 故障及び損傷
	- (ロ) お買い上げ後の取付場所の移設、輸送、 落下等による故障及び損傷
	- (ハ) 火災、地震、水害、落雷、その他天災地 変および公害、塩害、ガス害(硫化ガスな ど)、異常電圧、指定外の使用電源(電圧、 周波数)などによる故障および損傷
	- (ニ) 他の接続機器及び接続部材に起因して生 じた故障及び損傷
	- (ホ) 一般使用環境以外(例えば、強震、高温 などの場所)に使用された場合の故障及 び損傷
	- (ヘ) 取扱説明書に指定する摩耗性の部品、あ るいは付属品の故障及び損傷
	- (ト) 本書のご提示がない場合
	- (チ) 本書にお買い上げ年月日、お客様名、販 売店名の記入のない場合、あるいは字句 を書き替えられた場合
	- (リ) 離島または離島に準ずる遠隔地へ出張修 理を行なう場合の出張に要する実費
- 1 . 取扱説明書、本体貼付ラベル等の注意書に従っ 5 . 故障、その他により正常に記録ができなかった 場合のデータ補修・記録内容の補償、及び営 業上の機会損失等の損害に対する補償は致し かねます。また本機を修理した場合においても 同様です。
	- 6. 本書は日本国内においてのみ有効です。
	- 7. 本書は再発行いたしませんので大切に保管してく ださい。

修理メモ 製造番号をご記入ください。

- ※お客様にご記入いただいた個人情報(保証書控) は、保証期間内の無料修理対応及びその後の安 全点検活動のために利用させていただく場合がご ざいますのでご了承ください。
- ※ この保証書は、本書に明示した期間、条件のもと において無料修理をお約束するものです。従って この保証書によって、保証書を発行している者(保 証責任者)、及びそれ以外の事業者に対するお客 様の法律上の権利を制限するものではありません ので、保証期間経過後の修理についてご不明の 場合は、お買い上げの販売店にお問い合わせくだ さい。
- ※ 保証期間経過後の修理や補修用性能部品の保有 期間については、取扱説明書をご覧ください。
- ※ This warranty is valid only in Japan.

# **Panasonic**

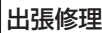

# **マルチパーパスカメラ保証書**

本書はお買い上げの日から下記期間中故障が発生した場合には〈無料修理規定〉の記 載内容で無料修理を行うことをお約束するものです。ご記入いただきました個人情報の 利用目的は〈無料修理規定〉に記載しております。お客様の個人情報に関するお問い 合わせは、お買い上げの販売店にご連絡ください。詳細は〈無料修理規定〉をご参照 ください。

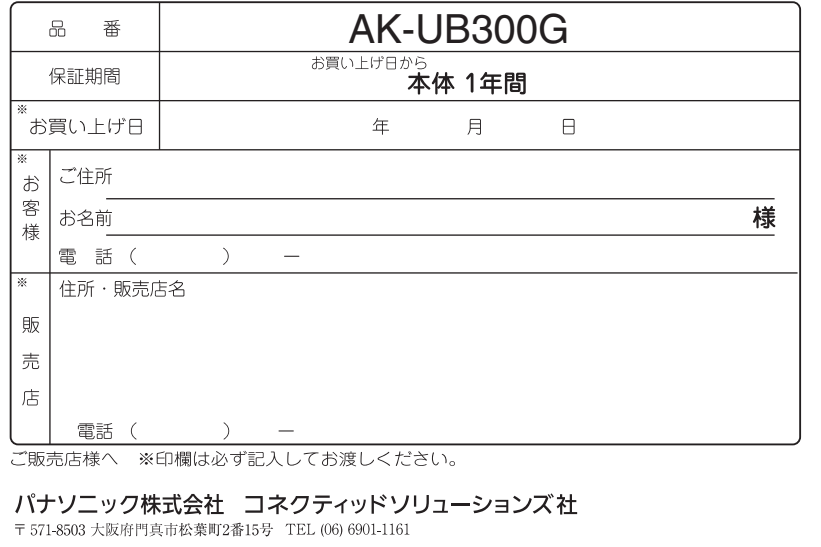

## ヨーロッパ連合以外の国の廃棄処分に関する情報

------------

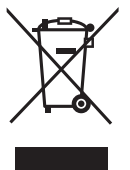

このシンボルマークは EU 域内でのみ有効です。 製品を廃棄する場合には、最寄りの市町村窓口、または販売店で、正しい廃棄方法 をお問い合わせください。

\_ \_ \_ \_ \_ \_ \_ \_ \_ \_ \_ \_ \_ \_ \_ \_ \_ \_

# パナソニック株式会社 コネクティッドソリューションズ社

〒571-8503 大阪府門真市松葉町2番15号 ☎ (06) 6901-1161

©Panasonic Corporation 2016